# Wie lange kann ein Cisco ICM-Anruf maximal in der Warteschlange verbleiben?  $\overline{\phantom{a}}$

## Inhalt

Einführung Wie lange kann ein Cisco ICM-Anruf maximal in der Warteschlange verbleiben? Zugehörige Informationen

## Einführung

Sie können mithilfe der Microsoft Windows-Registrierung festlegen, wie lange ein Anruf in einer Cisco Intelligent Contact Management (ICM)-Umgebung in der Warteschlange verbleiben kann. Sie können den Wert für diesen Registrierungseintrag konfigurieren. Dieses Dokument identifiziert diesen Windows-Registrierungseintrag, den Cisco ICM als Standardzeitraum verwendet.

Weitere Informationen zu Dokumentkonventionen finden Sie unter [Cisco Technical Tips](//www.cisco.com/en/US/tech/tk801/tk36/technologies_tech_note09186a0080121ac5.shtml) [Conventions](//www.cisco.com/en/US/tech/tk801/tk36/technologies_tech_note09186a0080121ac5.shtml) (Technische Tipps zu Konventionen von Cisco).

#### F. Wie lange kann ein Cisco ICM-Anruf maximal in der Warteschlange verbleiben?

Antwort: Nachdem ein Anruf eine Stunde lang in die Warteschlange gestellt wurde, wird der Anruf zur Standardroute weitergeleitet. Anschließend zeigt die Ereignisanzeige diese Fehlermeldung im Anwendungsprotokoll an:

Event Type:Error Event Source:GeoTel ICR Event Category:Call Router Event ID:499 Date:9/18/2003 Time:5:22:00 PM User:N/A Computer:SFLDA-ICMRGRB Description: Call on dialed number SFD CM.32111 (ID 5012) terminated for exceeded maximum queue time limit

Hinweis: Der obige Wert wird aufgrund von Platzbeschränkungen über mehrere Posten angezeigt.

Im Folgenden sehen Sie den Windows-Registrierungseintrag, der die Dauer steuert, die ein Anruf in der Warteschlange verbleiben kann:

- Für Cisco ICM Version 4.6.2: HKEY\_LOCAL\_MACHINE\GeoTel\ICR\<Instance Name>\RouterA\Router\ CurrentVersion\Configuration\Queuing
- Für ICM Version 5.x und höher: ●HKEY\_LOCAL\_MACHINE\SOFTWARE\Cisco Systems, Inc.\ICM\

Hinweis: Diese Registrierungsschlüssel werden hier aufgrund von Platzbeschränkungen über zwei Zeilen angezeigt.

Die Zeiteinheit dieses Eintrags beträgt eine Sekunde, und der Standardzeitraum beträgt 3600 Sekunden. Dieser Wert entspricht 10 im hexadezimalen Format (siehe Abbildung 1).

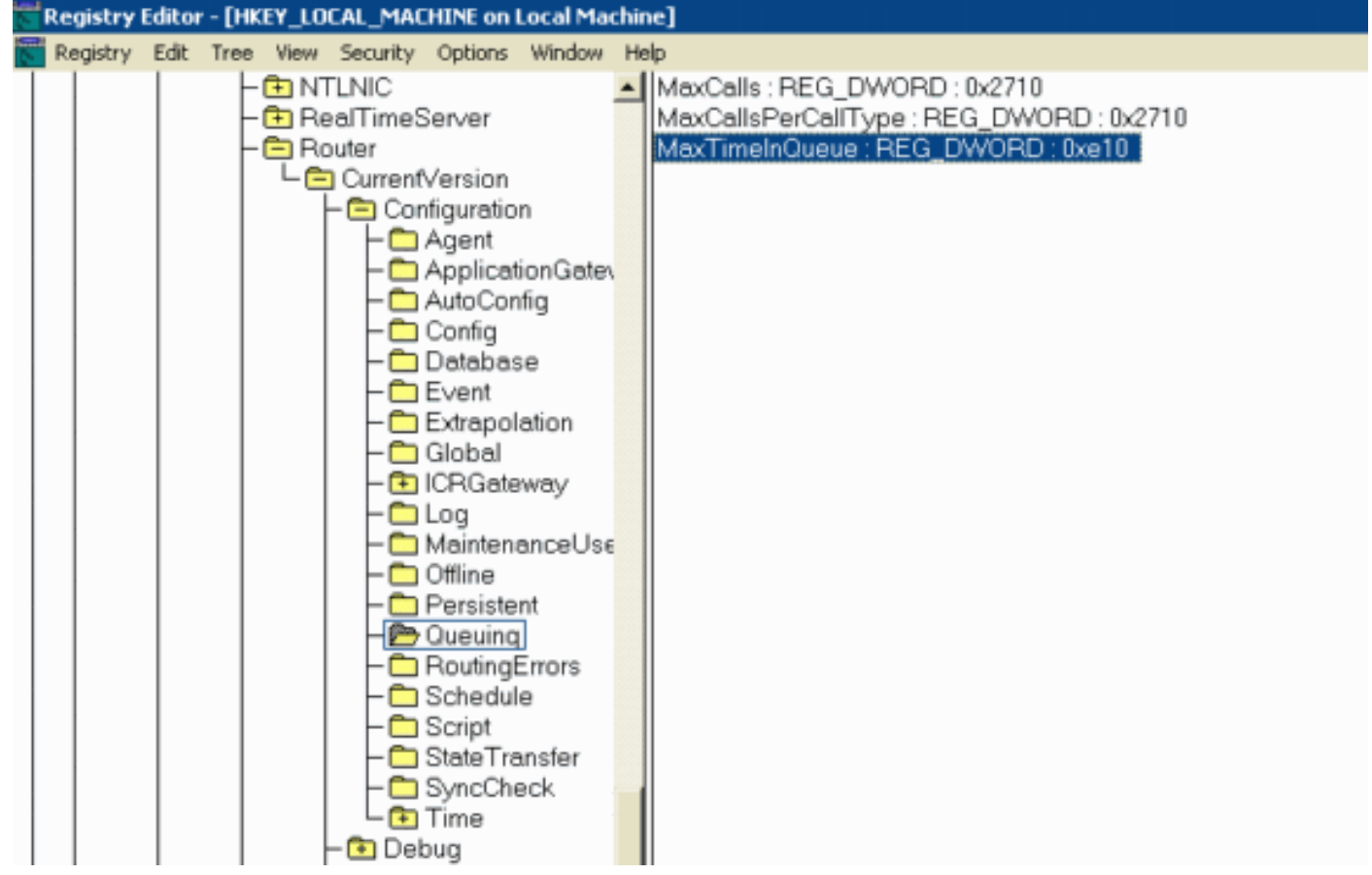

Abbildung 1: Maximale Zeit in der Warteschlange

Wenn Sie diesen Wert ändern, stellen Sie sicher, dass Sie:

- Ändern Sie den Wert für CallRouterA und CallRouterB.
- Zyklus aller Dienste auf CallRouterA und CallRouterB.

## Zugehörige Informationen

• [Technischer Support und Dokumentation - Cisco Systems](//www.cisco.com/cisco/web/support/index.html?referring_site=bodynav)